PROJECT REPORT ON LABOUR WORK JOB FINDER/JOB SEEKER ANDROID APPLICATION

> SUBMITED BY: ZOMUANPUIA CHHANGTE ROLL NO. 1823BC014 REGN. NO. 1800902

LALRAMNGHINGLOVA ROLL NO. 1823BCA008 REGN. NO. 1800897

SAITHANGPUIA SAILO ROLL NO 1823BCA013 REGN. NO. 1800901

BACHELOR OF COMPUTER APPLICATIONS (BCA) DEPARTMENT OF COMPUTER SCIENCE, HIGHER AND TECHNICAL INSTITUTE, MIZORAM (HATIM) KAWMZAWL, PUKPUI, LUNGLEI - 796691

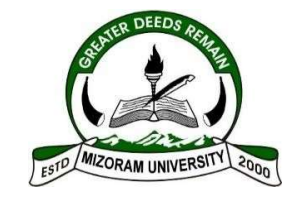

# MIZORAM UNIVERSITY, TANHRIL: AIZAWL

2021

# **HIGHER AND TECHNICAL INSTITUTE, MIZORAM**

# **CERTIFICATE**

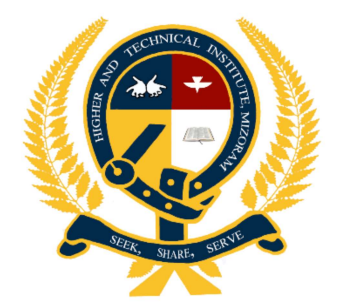

This is to certify that, Zomuanpuia Chhangte, Lalramnghinglova and Saithangpuia sailo, has satisfactorily fullfilled the project entitled "Labour Work" in order to meet the requirements of the Mizoram University fot the VI Semester, Bachelor Of Computer Application in the year 2021. It is to certify that all the corrections/suggestions indicated for internal assessement has been approved as it satisfies the academic requirements in respect of project work prescribed fr the BCA course.

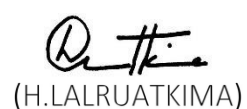

Dept. of computer sciences

Project Guide

(K.LALMUANPUIA)

Head of Dept Dept. of Computer Sciences

Vumbanga Vanchlan?<br>(Vuansanga Vanchhawng)

Principal,

Higher and Technical Institute Mizoram

Name of Examiner

Singnature with date

 $1.$  $2.$ 

# A PROJECT REPORT ON **LABOUR WORK JOB FINDER/JOB SEEKER**

# **ANDROID APPLICATION**

Submitted By: Zomuanpuia Chhangte

Roll No. 1823BC014

Regn. No. 1800902

Lalramnghinglova

Roll No. 1823BCA008

Regn. No. 1800897

Saithangpuia Sailo

Roll No 1823BCA013

Regn. No. 1800901

Under the Guidance of

H.Lalruatkima

Lecturer

Department of Computer Sciences

Submitted in partial fulfilment of the requirement for VI Semester

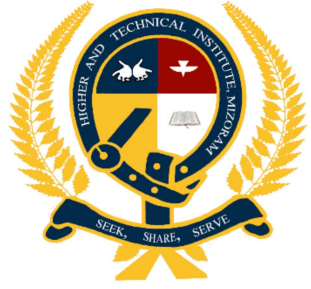

HIGHER AND TECHNICAL INSTITUTE MIZORAM

**LUNGLEI-796701,** 

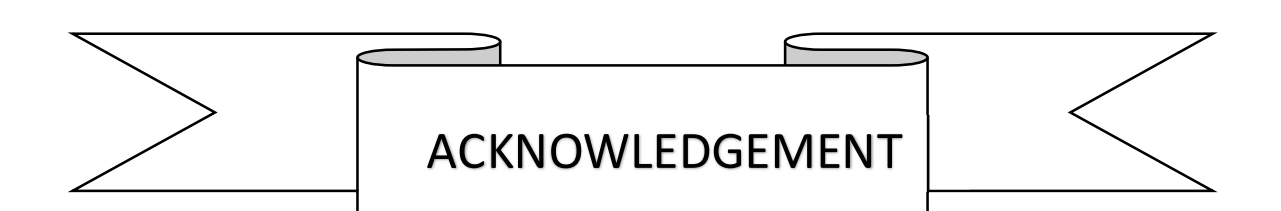

 We express our sincere gratitude to all those who support us and lend a helping hand in making this project successful. We are deeply indebted to the following persons for their valuable guidance and support.

Most of all we would like to thank Mr Vuansanga Vanchhawng, Principal, Higher and Technical Institute, Mizoram for his moral and prayer support. Mr K.Lalmuanpuia, Head of Department in Computer Sciences for the education and training for this career. The selection of this project and the completion of this project is mainly due to our Project Guide Mr. H.Lalruatkima. Lecturer, Dept. of Computer Sciences. We are thankful to him for his outstanding comments and the advice he had given us.

We also like to thank and give our grateful gratitude to our parents for their moral and financial support, as well as their encouragement to succeed this project.

Most of all we like to thank God for his mercy and faithfulness and for giving us wisdom and knowledge to be able to complete our project without failures.

> Zomuanpuia Chhangte Lalramnghinglova Saithangpuia Sailo

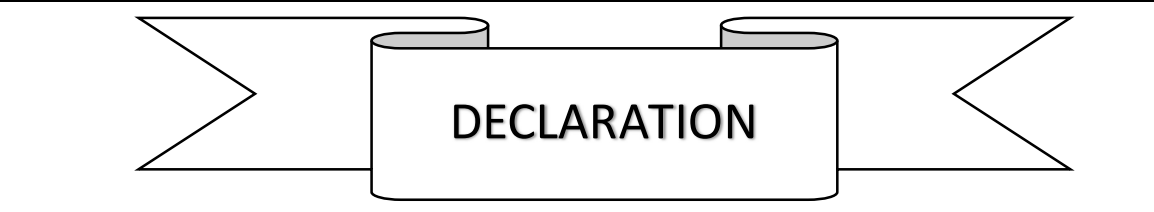

We do hereby the declare that the project entitled "Labour Work" has no formed the basis formed the award of any Diploma, Degree and other similar project. This project is prepared under the guidance and supervision of our project guide Mr. H.Lalruatkima which forms our partial fulfilment of the requirements for three years Bachelor Degree in Computer Application of Mizoram University.

> Zomuanpuia Chhangte Lalramnghinglova Saithangpuia Sailo

(ii)

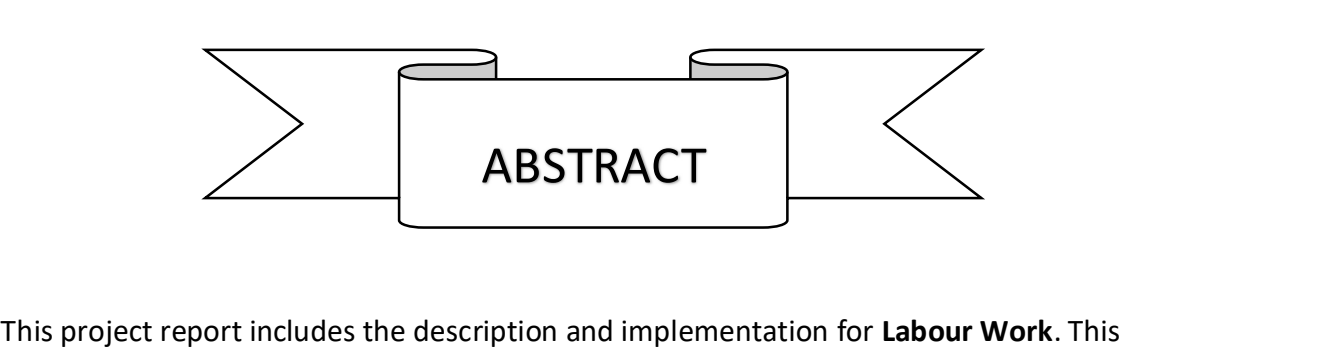

project deals with the construction using Android Studio (for front-end) and Firebase (for back-end) which plays a vital role in this project.

As this project deals with the user those who search Labour job using this app, it is simple and easy to understand and grasp the concept of this project.

This application mainly aims and display and produce the available job in the area and notify through the notification.

With the help of this project, finding and searching of the work can be easily done and quicker. The entire project helps the users to spend less time than manually consulting the employer through physical contact.

Finally, this project deals with the easiest and simplest layout which made it simple to understand and work with it.

(iii)

# **LIST OF FIGURES**

### Page No.

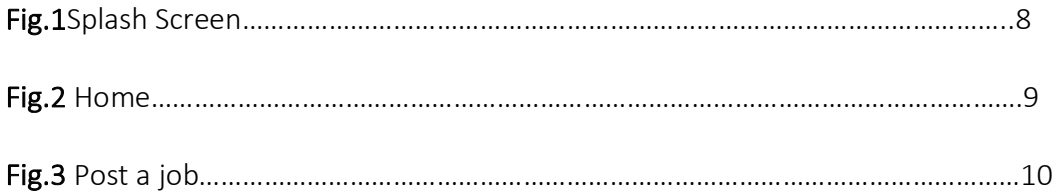

 $(iv)$ 

### 1. PROJECT ANALYSIS

#### 1.1 Overview of the Project

The main objective of the Job Portal System is to manage the details of Employer, Search Job. It manages all the information about Post Job, Search Job. The objective of this project is to provide the information about new jobs. A user can search jobs according to their skills.

This project will shows the new job and can post a job according to what they want. The Employer recruit his/her employee as well.

The main aim of this project is to make an app which will be user-friendly and also to provide an easy way for the user who want a job.

Most of the benefits of this app will go to the recruiter and job seeker. By using this app their problem will be solved.

#### 1.2 Objectives of the Project

The main objectives of this project is to design and develop a simple and understandable Apps. The application will be very useful for people who wants to work and can get a job according to their skills of their interest.

The objectives of this project are as follows:

- To provide User Friendly Interface
- To provide the job according to his/her skills
- To help the user to find job easily
- To produce many job for the people

#### 1.3 Scope of the project

The scope of this project is to search the job and to provide the new information about the new job based on application using Android Studio and Firebase

It includes the following:

1) An application which produce the necessary about the job.

2) The user of the app need not to contact physically and can rather use this app for information.

## 2. SYSTEM REQUIREMENTS

#### 2.1 Hardware Requirements

This project is designed in such a way that it can be implemented almost on any Android devices. Thus, the hardware requirement is not high.

The basic configurations required are as follows:

1.Android 7.0 Nougat(API 24)

2.Android 8.0 Oreo(API 26)

3.Android 9.0 pie(API28)

4.Adroid 10(API29)

5.Android 11(API30)

6.Above 2gb Ram

#### 2.2 Software Requirements

The software used for ddesigning the User Interface (Front-end) and the database (Back-end)

Are as follows:

- (i) Android Studio
- (ii) Firebase

#### 2.3 Details of Hardware Used

Android is a mobile operating system developed by google, based on a modified version of the Linux kernel and other open source software and designed pramarily for touchscreen mobile devices such as smartphones and tablets. In addition, Google has further developed Android TV for televisions, Android Auto for cars, and wear OS for wrist watches, each with a specialized user interface.

Initially developed by Android Inc., which Google bought in 2005, Android was unveiled in 2007, with the first commercial device launched in september 2008. The operating system has since gone through multple major releases, with the current version being 11 "Android 11", released in September 2020. List of android devices are:

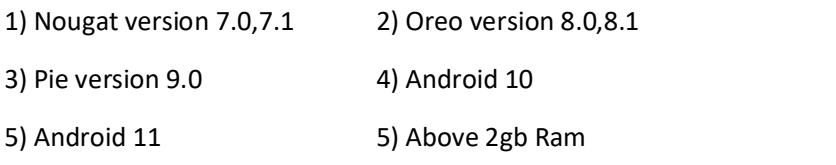

#### 2.4 DETAILS OF SOFTWARE USED

The main details of the software and database engine used to create this project are given below:

(i) Android Studio: Android Studio is the official integrated development environment (IDE) for Google's Android operating system, built on JetBrain's IntelliJ IDEA software and designed specifically for Android development. It is available for download on Windows, macOS and Linux based operating systems. It is a replacement for the Eclipse Android Development Tools (ADT) as primary IDE for native Android application development.

(ii) Firebase: Firebase is a technology that allows you to create web applications without server-side programming, making development faster and easier. It supports Web, iOS, OS X and Android clients. Apps that use firebase can use and control data without thinking about how data is stored and synchronized across different instances of the application in real-time. Firebase is a good choice because it's free for a number of users and is preferable for the beginning. It was bought by Google and now it is being constantly improve in order to make the user experience much more convenient and productive.

#### 2.5 Overview of Front-End

Android Studio is the official Integrated Development Environment (IDE) for Google's Android operating system, built on JetBrains" IntelliJ IDEA software and designed specifically for Android development. It is available for download on windows, macOS and Linux based operating systems. It is a replacement for the Eclipse Android Development Tools (ADT) as primary IDE for native Android application development.

Android Studio was announced on May 16,2013 at the Google I/O conference. It was in early access preview stage starting from version 0.1 in may 2013, then entered beta stage starting from version0.8 which was released in June 2014. The first stable build was released in December 2014, starting from version 1.0. The current stable version is 4.2 released in April 2021. The following features are provide in the current stable version.

- Gradle-based build support
- Android-specific refactoring and quick fixes.
- Lint tools to catch performance, usability, version compatibility and other problems ProGuard integration and app-signing capabilities.
- Template-based wizards to create common Android designs and components.
- A rich layout editor that allows users to drag-and-drop UI components, option to previes layouts on multiple screen configurations.
- Support for building Android Wear apps.
- Built-in support for Google Cloud platform, enabling integration with Firebase Cloud Messaging (Earlier 'Google Cloud Messaging') and Google App Engine.
- Android Virtual Device (Emulator) to run and debug apps in the Android Studio.

#### 2.6 Overview of the Back-End:

Firebase: Firebase is a set of tools offered by Google to build excellent scalable applications in the cloud. It is powerful service that helps in building applications quickly without reinventing the components or modules. Services like analytics, authentication, database, configuration, file storage, push messaging are provided by firebase therby making it easy for the developers to focus on the user experience of the application.

Firebase allow syncing the real time data across all the devices-Android, IOS, and the wen without refreshing the screen Firebase offers integration to Google Ads, Admob, DoubleClick< Play Store, Data Studio, BigQuery, and slack, to make you're app development with efficient and accurate management and maintenance.

Everything from the Database, analytics to crashing reports are included in Firebase. So the app development teams can stay focus on improving the user experience

### 3. SYSTEM DESIGN AND IMPLEMENATION

#### 4.1 User Interface and approach

1) SPLASH SCREEN: A splash screen is a graphical control element consisting of a window containing an image, a logo, and the current version of the software. A splash screen usually appears while a game or program is launching.

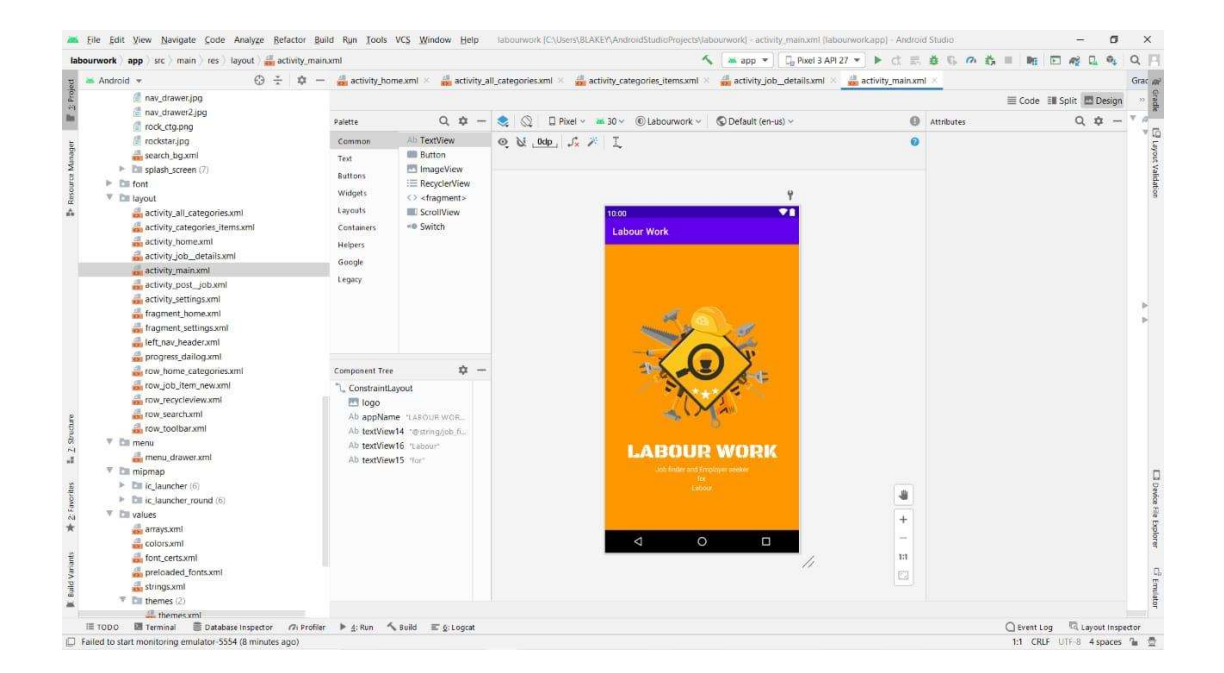

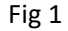

2) HOME: Home screen is the page where user can know certain Details of this of the job and the available job .

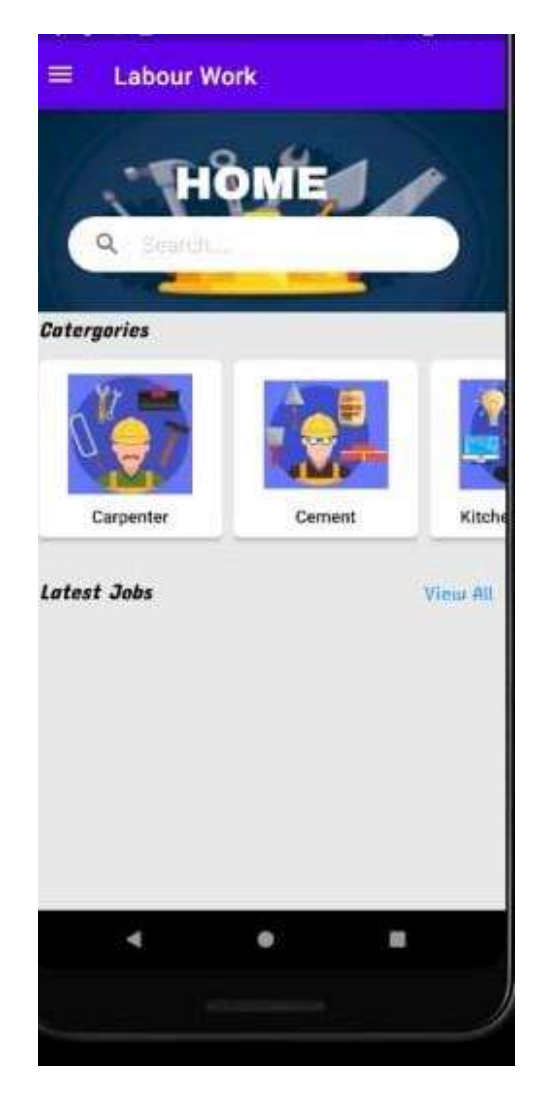

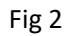

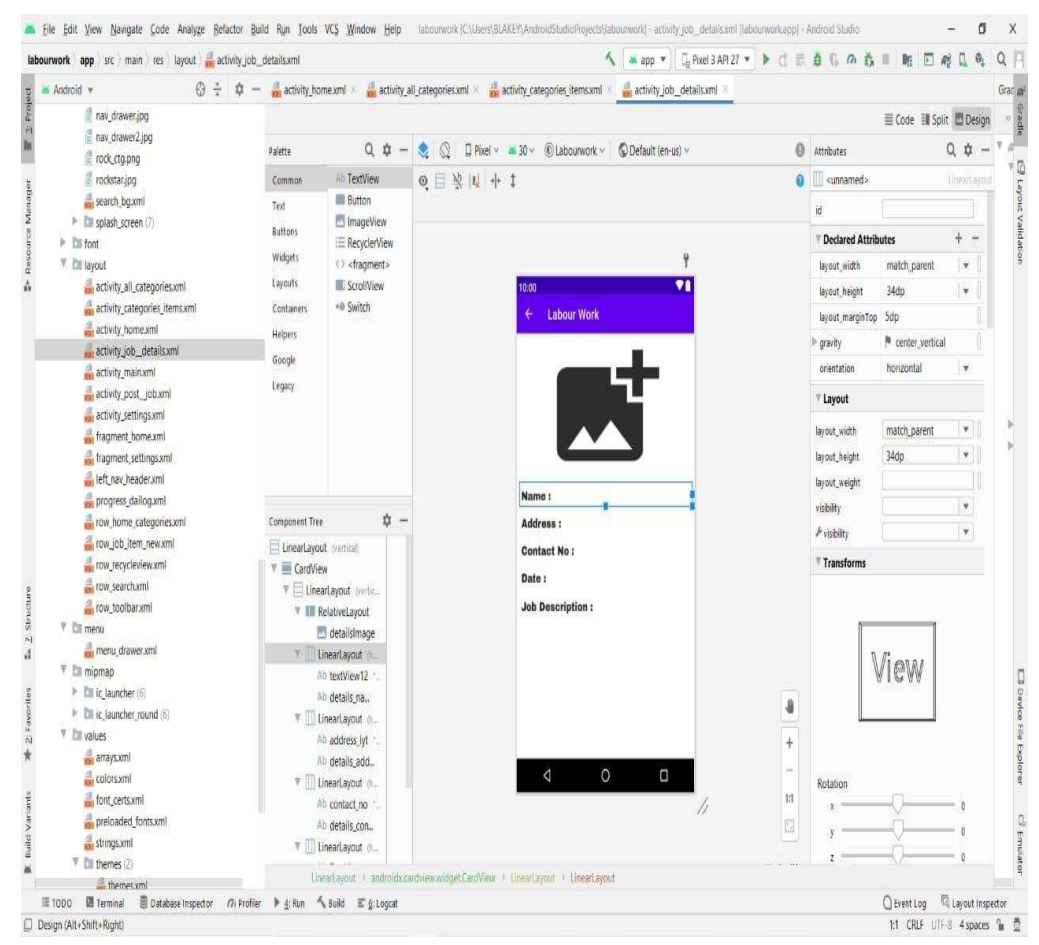

3) POST A JOB: We need to write name , address, ph no, Date and job description of what the job we want.

Fig 3

### 4. CODING SYSTEM

As the front-end is created using Android Studio Version 3.0.1, The language used to develop the application is java programming. The codes used in the project are given below:

#### 1)Codes for Activity\_Home:

<androidx.drawerlayout.widget.DrawerLayout xmlns:android="http://schemas.android.com/apk/res/android" xmlns:app="http://schemas.android.com/apk/res-auto" xmlns:tools="http://schemas.android.com/tools" android:id="@+id/drawer\_layout" android:layout\_width="match\_parent" android:layout\_height="match\_parent" tools:context=".Home" android:background="@color/bg">

<RelativeLayout

android:layout width="match parent" android:layout\_height="match\_parent">

<include

android:id="@+id/row\_search" layout="@layout/row\_search" android:layout width="match\_parent" android:layout height="167dp" />

 <FrameLayout android:id="@+id/Container"  android:layout\_width="match\_parent" android:layout\_height="match\_parent" android:layout\_below="@+id/row\_search">

<RelativeLayout

android:id="@+id/home\_lyt" android:layout\_width="match\_parent" android:layout\_height="match\_parent">

 <androidx.core.widget.NestedScrollView android:layout width="match parent" android: layout height="match parent" android:fillViewport="true">

#### <LinearLayout

 android:layout\_width="match\_parent" android:layout\_height="wrap\_content" android:orientation="vertical">

<LinearLayout

 android:id="@+id/lytCategories" android:layout\_width="match\_parent" android:layout\_height="match\_parent" android:orientation="vertical">

#### <RelativeLayout

 android:layout\_width="match\_parent" android:layout\_height="wrap\_content">

#### <LinearLayout

 android:layout\_width="300dp" android:layout\_height="26dp" android:layout\_centerVertical="true" android:gravity="start" android:orientation="vertical">

#### <TextView

 android:layout\_width="wrap\_content" android:layout height="wrap content" android:layout\_marginStart="10dp" android:layout\_marginLeft="10dp" android:fontFamily="@font/concert\_one" android:text="@string/home\_categories" android:textAppearance="@style/TextAppearance.AppCompat.Medium" android:textColor="#000000" android:textSize="18sp" android:textStyle="italic" android:typeface="normal" />

#### </LinearLayout>

#### </RelativeLayout>

#### <RelativeLayout

 android:layout\_width="401dp" android:layout\_height="wrap\_content" android:layout\_marginStart="10dp" android:layout\_marginLeft="10dp"

android:layout\_marginTop="10dp">

 <androidx.recyclerview.widget.RecyclerView android:id="@+id/recycler\_view" android:layout width="match parent" android:layout\_height="wrap\_content" />

</RelativeLayout>

#### </LinearLayout>

<LinearLayout

 android:id="@+id/lytLatestjobs" android:layout\_width="match\_parent" android:layout\_height="352dp" android:orientation="vertical">

<RelativeLayout

 android:layout\_width="match\_parent" android:layout\_height="wrap\_content">

#### <LinearLayout

- android:layout\_width="300dp"
- android:layout\_height="26dp"
- android:layout\_centerVertical="true"
- android:gravity="start"
- android:orientation="vertical">

#### <TextView

 android:layout\_width="wrap\_content" android:layout\_height="wrap\_content" android:layout\_marginStart="10dp" android:layout\_marginLeft="10dp" android:fontFamily="@font/concert\_one" android:text="@string/latest\_jobs" android:textAppearance="@style/TextAppearance.AppCompat.Medium" android:textColor="#000000" android:textSize="18sp" android:textStyle="italic" android:typeface="normal" />

#### </LinearLayout>

#### <TextView

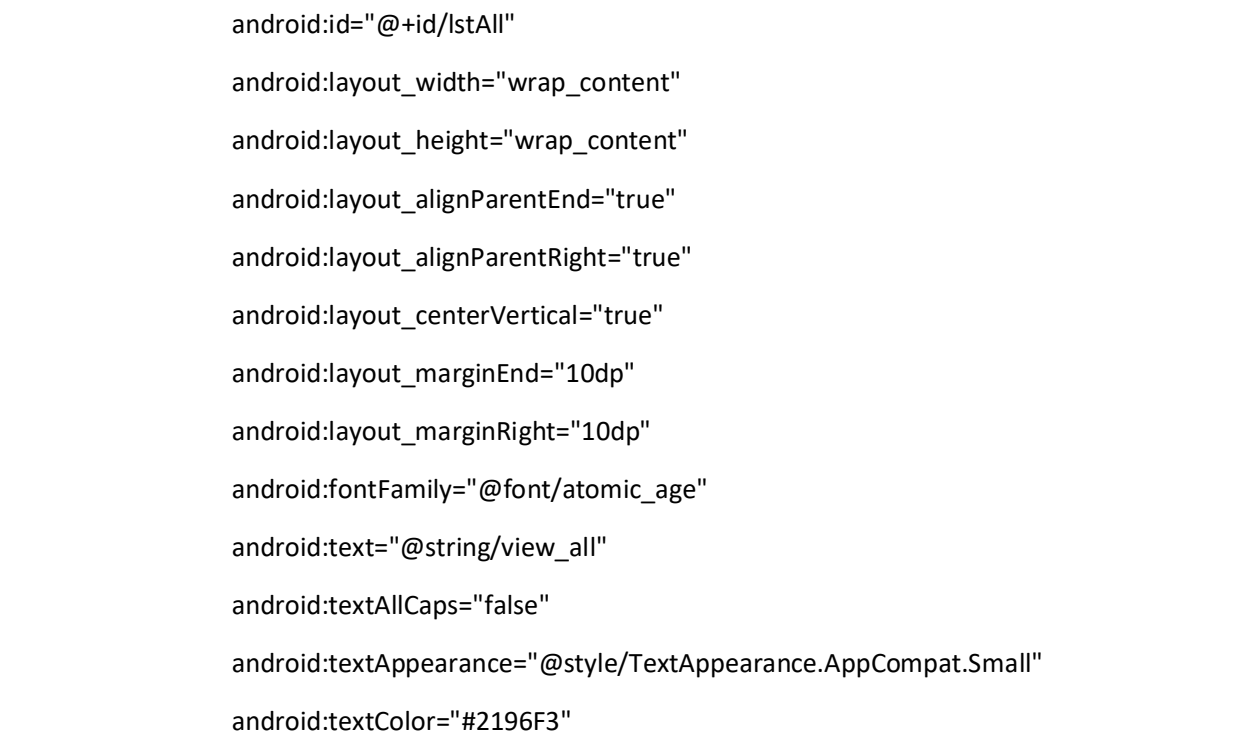

```
 android:textSize="14sp" />
```
</RelativeLayout>

#### <RelativeLayout

android:layout width="match parent"

android:layout\_height="wrap\_content"

android:layout\_marginRight="10dp"

android:layout\_marginTop="10dp"

android:layout\_marginLeft="5dp">

 <androidx.recyclerview.widget.RecyclerView android:id="@+id/job\_items" android:layout\_width="match\_parent" android:layout\_height="match\_parent" /> </RelativeLayout>

</LinearLayout>

</LinearLayout>

</androidx.core.widget.NestedScrollView>

</RelativeLayout>

</FrameLayout>

</RelativeLayout>

<com.google.android.material.navigation.NavigationView

android:id="@+id/navigation\_view"

 android:layout\_width="wrap\_content" android:layout\_height="match\_parent" android:layout\_gravity="start" android:background="@color/white" app:headerLayout="@layout/left\_nav\_header" app:itemIconTint="@color/state\_list" app:itemTextColor="@color/state\_list" app:menu="@menu/menu\_drawer" />

</androidx.drawerlayout.widget.DrawerLayout>

2)Code for Home.java:

import androidx.appcompat.app.AppCompatActivity;

import android.content.Intent; import android.os.Bundle; import android.os.Handler; import android.view.WindowManager; import android.view.animation.Animation; import android.view.animation.AnimationUtils; import android.widget.ImageView; import android.widget.TextView;

public class MainActivity extends AppCompatActivity{

private static int SPLASH\_SCREEN=5000;

Animation topAnim, botAnim;

ImageView imageView;

TextView textView,textView1,textView2,textView3;

@Override

 protected void onCreate(Bundle savedInstanceState) { super.onCreate(savedInstanceState); setContentView(R.layout.activity\_main);

 topAnim= AnimationUtils.loadAnimation(this,R.anim.top\_anim); botAnim=AnimationUtils.loadAnimation(this,R.anim.bottom\_anim);

 imageView=findViewById(R.id.logo); textView=findViewById(R.id.appName);  textView1=findViewById(R.id.textView14); textView2=findViewById(R.id.textView15); textView3=findViewById(R.id.textView16);

 imageView.setAnimation(topAnim); textView.setAnimation(botAnim); textView1.setAnimation(botAnim); textView2.setAnimation(botAnim);

textView3.setAnimation(botAnim);

```
 new Handler().postDelayed(new Runnable() {
```
@Override

```
 public void run() {
```

```
 Intent intent = new Intent(MainActivity.this, Home.class);
```
startActivity(intent);

finish();

```
 }
```

```
 },SPLASH_SCREEN);
```

```
 }
```

```
}
```
package com.example.labourwork;

import androidx.annotation.NonNull; import androidx.annotation.Nullable; import androidx.appcompat.app.AppCompatActivity;

import android.app.ActionBar;

import android.os.Bundle;

import android.view.MenuItem;

import android.view.View;

import android.widget.ImageView;

import com.google.android.material.navigation.NavigationView;

public class allCategories extends AppCompatActivity {

@Override

protected void onCreate(Bundle savedInstanceState) {

super.onCreate(savedInstanceState);

setContentView(R.layout.activity\_all\_categories);

getSupportActionBar().setTitle("All Categories");

getSupportActionBar().setDisplayHomeAsUpEnabled(true);

 } }

package com.example.labourwork;

import androidx.annotation.NonNull; import androidx.annotation.Nullable; import androidx.appcompat.app.AppCompatActivity;

import android.app.ProgressDialog; import android.content.Intent; import android.net.Uri; import android.os.Bundle;

import android.text.TextUtils;

#### LABOUR WORK

import android.view.View; import android.widget.ArrayAdapter; import android.widget.Button; import android.widget.EditText; import android.widget.ImageView; import android.widget.ProgressBar; import android.widget.Spinner; import android.widget.Toast;

import com.example.labourwork.Model.Data; import com.google.android.gms.tasks.OnCompleteListener; import com.google.android.gms.tasks.OnSuccessListener; import com.google.android.gms.tasks.Task; import com.google.firebase.database.DatabaseReference; import com.google.firebase.database.FirebaseDatabase; import com.google.firebase.storage.FirebaseStorage; import com.google.firebase.storage.StorageReference; import com.google.firebase.storage.UploadTask; import com.squareup.picasso.Picasso;

public class Post\_Job extends AppCompatActivity {

 EditText job\_name; EditText job\_address; EditText job\_ph\_no; EditText job\_decsriptioin; Button btn\_job\_post;

FirebaseDatabase mDatabase;

DatabaseReference databaseReference;

#### @Override

 protected void onCreate(Bundle savedInstanceState) { super.onCreate(savedInstanceState);

setContentView(R.layout.activity\_post\_\_job);

getSupportActionBar().setTitle("Post Job");

Spinner mySpinner = (Spinner) findViewById(R.id.spinner2);

ArrayAdapter<String> myAdapter = new ArrayAdapter<>(Post\_Job.this,

android.R.layout.simple\_list\_item\_1, getResources().getStringArray(R.array.names)); myAdapter.setDropDownViewResource(android.R.layout.simple\_spinner\_dropdown\_item); mySpinner.setAdapter(myAdapter);

mDatabase = FirebaseDatabase.getInstance();

databaseReference = FirebaseDatabase.getInstance().getReference().child("Job Post");

InsertJob();

#### }

```
 private void InsertJob(){
```
job\_name = findViewById(R.id.Name);

```
 job_address = findViewById(R.id.address);
```

```
 job_ph_no = findViewById(R.id.ph_no);
```
job\_decsriptioin = findViewById(R.id.job\_desc);

btn\_job\_post = findViewById(R.id.btn\_job\_post);

btn\_job\_post.setOnClickListener(new View.OnClickListener() {

```
 @Override
```

```
 public void onClick(View v) {
```
String title = job\_name.getText().toString().trim();

String adds=job\_address.getText().toString().trim();

String ph\_no=job\_ph\_no.getText().toString().trim();

String jobdbs=job\_decsriptioin.getText().toString().trim();

```
 if(TextUtils.isEmpty(title)){
```
job\_name.setError("required field");

return;

#### }

```
 if(TextUtils.isEmpty(adds)) {
```
job\_address.setError("required field");

return;

#### }

if(TextUtils.isEmpty(ph\_no)) {

job\_ph\_no.setError("required field");

return;

#### }

```
 if(TextUtils.isEmpty(jobdbs)) {
```
job\_decsriptioin.setError("required field");

return;

```
 }
```
String id = databaseReference.push().getKey();

Data data=new Data(title,adds,ph\_no,jobdbs);

```
 databaseReference.child(id).setValue(data);
```

```
 Toast.makeText(getApplicationContext(),"Success",Toast.LENGTH_SHORT).show(); 
       startActivity(new Intent(getApplicationContext(), Home.class)); 
 } 
    }); 
 }
```

```
}
```
package com.example.labourwork;

import androidx.annotation.NonNull; import androidx.appcompat.app.ActionBarDrawerToggle; import androidx.appcompat.app.AppCompatActivity; import androidx.drawerlayout.widget.DrawerLayout; import androidx.recyclerview.widget.DefaultItemAnimator; import androidx.recyclerview.widget.LinearLayoutManager; import androidx.recyclerview.widget.RecyclerView;

import android.content.Intent; import android.os.Bundle; import android.view.LayoutInflater; import android.view.MenuItem; import android.view.View; import android.view.ViewGroup; import android.widget.ProgressBar; import android.widget.Toast;

import com.example.labourwork.Model.Data; import com.firebase.ui.database.FirebaseRecyclerAdapter; import com.firebase.ui.database.FirebaseRecyclerOptions; import com.google.android.material.navigation.NavigationView; import com.google.firebase.database.DatabaseReference; import com.google.firebase.database.FirebaseDatabase; import com.google.firebase.database.ValueEventListener; import com.google.firebase.storage.FirebaseStorage; import com.squareup.picasso.Picasso;

import java.text.DateFormat; import java.text.SimpleDateFormat; import java.util.ArrayList; import java.util.Date; import java.util.List;

public class Home extends AppCompatActivity { private DrawerLayout drawerLayout; private ActionBarDrawerToggle ic\_menu\_bar;

RecyclerView recyclerView;

RecyclerView rv2;

ArrayList<MainModel> mainModels;

MainAdapter mainAdapter;

NavigationView navigationView;

private long backpresstime;

private Toast backtoast;

 FirebaseRecyclerOptions<Data> options; FirebaseRecyclerAdapter<Data, MyViewHolder>adapter; FirebaseDatabase firebaseDatabase;

DatabaseReference databaseReference;

#### @Override

protected void onCreate(Bundle savedInstanceState) {

super.onCreate(savedInstanceState);

setContentView(R.layout.activity\_home);

drawerLayout= findViewById(R.id.drawer\_layout);

ic menu bar= new ActionBarDrawerToggle(this, drawerLayout, R.string.drawer\_open, R.string.drawer\_close);

drawerLayout.addDrawerListener(ic\_menu\_bar);

ic\_menu\_bar.syncState();

getSupportActionBar().setDisplayHomeAsUpEnabled(true);

#### //recyclerView2

rv2=findViewById(R.id.job\_items);

LinearLayoutManager layoutManager1=new LinearLayoutManager(this);

layoutManager1.setStackFromEnd(true);

layoutManager1.setReverseLayout(true);

rv2.setHasFixedSize(true);

rv2.setLayoutManager(layoutManager1);

#### //Firebase

firebaseDatabase=FirebaseDatabase.getInstance();

databaseReference=FirebaseDatabase.getInstance().getReference().child("Job Post");

#### //recyclerview1

recyclerView = findViewById(R.id.recycler\_view);

 Integer[] langLogo = {R.drawable.carpenter\_mistiri, R.drawable.cement\_mistiri, R.drawable.kitchen\_cabinet, R.drawable.labour\_worker,

R.drawable.rockstar, R.drawable.electrician};

 String[] langName = {"Carpenter", "Cement", "Kitchen Cabinet","Labour","Lung Mistiri","Electrician"};

mainModels = new ArrayList<>();

for (int i=0; i<langLogo.length;  $i++$ ) {

MainModel model = new MainModel(langLogo[i], langName[i]);

mainModels.add(model);

}

 LinearLayoutManager layoutManager = new LinearLayoutManager(Home.this, LinearLayoutManager.HORIZONTAL, false);

recyclerView.setLayoutManager(layoutManager);

recyclerView.setItemAnimator(new DefaultItemAnimator());

mainAdapter = new MainAdapter(Home.this, mainModels);

recyclerView.setAdapter(mainAdapter);

//nav\_all\_categories

navigationView = (NavigationView) findViewById(R.id.navigation\_view);

navigationView.setNavigationItemSelectedListener((item) -> {

switch (item.getItemId()){

case R.id.menu\_go\_categories:

Intent intent = new Intent(Home.this, allCategories.class);

startActivity(intent);

return true;

case R.id.menu\_go\_post\_job:

Intent intent1 = new Intent(Home.this, Post\_Job.class);

startActivity(intent1);

return true;

case R.id.menu\_go\_settings:

Intent intent2 = new Intent(Home.this, settings.class);

startActivity(intent2);

return true;

```
 }
```
return false;

});

LoadData();

}

```
 private void LoadData() {
```
 options=new FirebaseRecyclerOptions.Builder<Data>().setQuery(databaseReference, Data.class).build();

adapter=new FirebaseRecyclerAdapter<Data, MyViewHolder>(options) {

@Override

 protected void onBindViewHolder(@NonNull MyViewHolder holder, int position, @NonNull Data model) {

holder.setTitle(model.getJob\_desc());

holder.dateTextView.setText(getDateToday());

holder.myview.setOnClickListener(new View.OnClickListener() {

@Override

public void onClick(View v) {

```
 Intent intent=new Intent(getApplicationContext(), Job_Details.class); 
            intent.putExtra("name",model.getName()); 
            intent.putExtra("address",model.getAddress()); 
           intent.putExtra("ph_no",model.getPh_no());
            intent.putExtra("job_desc",model.getJob_desc()); 
            startActivity(intent); 
 } 
        }); 
 } 
      @NonNull 
      @Override 
      public MyViewHolder onCreateViewHolder(@NonNull ViewGroup parent, int viewType) { 
        View view = 
LayoutInflater.from(parent.getContext()).inflate(R.layout.row_job_item_new,parent,false);
        return new MyViewHolder(view); 
 } 
 }; 
    adapter.startListening(); 
    rv2.setAdapter(adapter); 
 }
```
#### @Override

public boolean onOptionsItemSelected(@NonNull MenuItem item) {
```
 if (ic_menu_bar.onOptionsItemSelected(item)) { 
      return true; 
 } 
    return super.onOptionsItemSelected(item); 
 } 
  private String getDateToday(){ 
    DateFormat dateFormat=new SimpleDateFormat("dd/MM/yyy"); 
    Date date=new Date(); 
    String today=dateFormat.format(date); 
    return today; 
 }
```

```
 @Override
```

```
 public void onBackPressed() {
```

```
 if (backpresstime + 2000 > System.currentTimeMillis()) {
```
backtoast.cancel();

```
 super.onBackPressed();
```
return;

} else {

```
 backtoast = Toast.makeText(getBaseContext(), "Press again to exit", Toast.LENGTH_SHORT); 
 backtoast.show();
```

```
 }
```

```
 backpresstime = System.currentTimeMillis();
```

```
 }
```
}

3) Codes for Fragments\_Categories:

 <?xml version="1.0" encoding="utf-8"?> <RelativeLayout xmlns:android="http://schemas.android.com/apk/res/android" android:id="@+id/home\_lyt" android:layout\_width="match\_parent" android:layout\_height="match\_parent">

 <androidx.core.widget.NestedScrollView android:layout\_width="match\_parent" android:layout\_height="match\_parent" android:fillViewport="true">

<LinearLayout

android:layout width="match parent" android:layout height="wrap content" android:orientation="vertical">

<LinearLayout

 android:id="@+id/lytCategories" android:layout\_width="match\_parent" android: layout height="244dp" android:orientation="vertical">

<RelativeLayout

android:layout\_width="match\_parent"

android:layout\_height="wrap\_content">

 <LinearLayout android:layout\_width="300dp" android:layout\_height="26dp"

LABOUR WORK

 android:layout\_centerVertical="true" android:gravity="start" android:orientation="vertical">

### <TextView

android:layout width="wrap\_content"

android:layout\_height="wrap\_content"

android:layout\_marginStart="10dp"

android:layout\_marginLeft="10dp"

android:fontFamily="@font/concert\_one"

android:text="@string/home\_categories"

android:textAppearance="@style/TextAppearance.AppCompat.Medium"

android:textColor="#000000"

android:textSize="18sp"

android:textStyle="italic"

android:typeface="normal" />

# </LinearLayout>

#### <TextView

 android:id="@+id/lstViewall" android:layout\_width="wrap\_content" android:layout\_height="wrap\_content" android:layout\_alignParentEnd="true" android:layout\_alignParentRight="true" android:layout\_centerVertical="true" android:layout\_marginEnd="10dp" android:layout\_marginRight="10dp" android:fontFamily="@font/atomic\_age"  android:text="@string/view\_all" android:textAllCaps="false" android:textAppearance="@style/TextAppearance.AppCompat.Small" android:textColor="#2196F3" android:textSize="18sp" />

### </RelativeLayout>

<RelativeLayout

android:layout\_width="401dp" android:layout height="wrap content" android: layout\_marginStart="10dp" android:layout\_marginLeft="10dp" android:layout\_marginTop="10dp">

 <androidx.recyclerview.widget.RecyclerView android:layout\_width="match\_parent" android:layout\_height="wrap\_content" /> </RelativeLayout>

</LinearLayout>

<LinearLayout

 android:id="@+id/lytLatestjobs" android:layout\_width="match\_parent" android:layout\_height="244dp" android:orientation="vertical">

```
 <RelativeLayout
```
 android:layout\_width="match\_parent" android:layout\_height="wrap\_content">

#### <LinearLayout

android:layout\_width="300dp"

android:layout\_height="26dp"

android:layout\_centerVertical="true"

android:gravity="start"

android:orientation="vertical">

<TextView

android:layout width="wrap content"

android:layout height="wrap content"

android:layout\_marginStart="10dp"

android:layout\_marginLeft="10dp"

android:fontFamily="@font/concert\_one"

android:text="@string/latest\_jobs"

android:textAppearance="@style/TextAppearance.AppCompat.Medium"

android:textColor="#000000"

android:textSize="18sp"

android:textStyle="italic"

android:typeface="normal" />

</LinearLayout>

<TextView

```
 android:id="@+id/lstAll"
```
android:layout\_width="wrap\_content"

 android:layout\_height="wrap\_content" android:layout\_alignParentEnd="true" android:layout\_alignParentRight="true" android:layout\_centerVertical="true" android:layout\_marginEnd="10dp" android:layout\_marginRight="10dp" android:fontFamily="@font/atomic\_age" android:text="@string/view\_all" android:textAllCaps="false" android:textAppearance="@style/TextAppearance.AppCompat.Small" android:textColor="#2196F3" android:textSize="18sp" />

</RelativeLayout>

<RelativeLayout

 android:layout\_width="401dp" android:layout\_height="wrap\_content" android:layout\_marginStart="10dp" android:layout\_marginLeft="10dp" android:layout\_marginTop="10dp">

 <androidx.recyclerview.widget.RecyclerView android:layout\_width="match\_parent" android:layout\_height="wrap\_content" /> </RelativeLayout>

</LinearLayout>

 </LinearLayout> </androidx.core.widget.NestedScrollView> </RelativeLayout> <?xml version="1.0" encoding="utf-8"?> <RelativeLayout xmlns:android="http://schemas.android.com/apk/res/android" android:layout\_width="match\_parent" android:layout\_height="match\_parent" xmlns:tools="http://schemas.android.com/tools" tools:ignore="UseCompoundDrawables" xmlns:card\_view="http://schemas.android.com/apk/res-auto">

<androidx.cardview.widget.CardView

- android:id="@+id/card\_view"
- android:layout\_width="match\_parent"
- android:layout\_height="match\_parent"
- android:layout\_margin="10dp"

card\_view:cardBackgroundColor="@color/white"

card\_view:cardCornerRadius="1dp"

card\_view:cardUseCompatPadding="false"

card\_view:elevation="1dp">

<LinearLayout

 android:layout\_width="match\_parent" android:layout\_height="match\_parent" android:orientation="vertical" tools:ignore="UselessParent">

<RelativeLayout

 android:layout\_width="match\_parent" android:layout\_height="wrap\_content" android:padding="20dp">

<LinearLayout

 android:layout\_width="match\_parent" android:layout height="wrap content" android:layout\_toStartOf="@+id/Switch\_nty" android:layout\_toLeftOf="@+id/Switch\_nty" android:orientation="horizontal" android:padding="10dp" tools:ignore="UnknownId">

<TextView

 android:id="@+id/Text\_Notify" android:layout\_width="wrap\_content" android:layout\_height="wrap\_content" android:layout\_gravity="center\_vertical" android:fontFamily="@font/archivo\_black" android:text="Enable Notification" android:textAppearance="?android:attr/textAppearanceMedium" android:textColor="#373636" android:textSize="18sp" />

</LinearLayout>

```
 <Switch
```
 android:id="@+id/Switch\_nty" android:layout\_width="wrap\_content" android:layout\_height="wrap\_content" android:layout\_alignParentEnd="true" android:layout\_alignParentRight="true" android:layout\_centerVertical="true" android:checked="true" android:fontFamily="@font/bungee" android:textAppearance="@style/TextAppearance.AppCompat.Small" android:textSize="14sp" android:theme="@style/Theme.AppCompat.Light.DarkActionBar" /> </RelativeLayout>

#### <View

 android:layout\_width="match\_parent" android:layout\_height="1dp" android:background="@color/settings\_divider" />

<LinearLayout

 android:layout\_width="match\_parent" android:layout\_height="wrap\_content" android:gravity="start" android:orientation="horizontal" android:padding="30dp">

# <TextView

android:id="@+id/textView8"

LABOUR WORK

 android:layout\_width="wrap\_content" android:layout\_height="wrap\_content" android:fontFamily="@font/archivo\_black" android:text="Text Size" android:textAppearance="@style/TextAppearance.AppCompat.Medium" android:textColor="#373636" android:textSize="18sp" /> </LinearLayout>

#### <View

android: layout width="match parent" android: layout height="1dp" android:background="@color/settings\_divider" />

### <LinearLayout

 android:layout\_width="match\_parent" android:layout\_height="wrap\_content" android:orientation="horizontal" android:gravity="start" android:padding="30dp">

# <TextView

 android:id="@+id/textView9" android:layout\_width="wrap\_content" android:layout\_height="wrap\_content" android:fontFamily="@font/archivo\_black" android:text="Feedback" android:textAppearance="@style/TextAppearance.AppCompat.Medium"

 android:textColor="#373636" android:textSize="18sp" /> </LinearLayout>

# <View

android:layout width="match parent" android:layout\_height="1dp" android:background="@color/settings\_divider" />

### <LinearLayout

 android:layout\_width="match\_parent" android:layout height="wrap content" android:orientation="horizontal" android:gravity="start" android:padding="30dp">

### <TextView

```
 android:id="@+id/textView10" 
 android:layout_width="wrap_content" 
 android:layout_height="wrap_content" 
 android:fontFamily="@font/archivo_black" 
 android:text="About Us" 
 android:textAppearance="@style/TextAppearance.AppCompat.Medium" 
 android:textColor="#373636" 
 android:textSize="18sp" />
```

```
 </LinearLayout>
```
<View

 android:layout\_width="match\_parent" android:layout\_height="1dp" android:background="@color/settings\_divider" />

</LinearLayout>

</androidx.cardview.widget.CardView>

</RelativeLayout>

4) Codes for PostajobFragment.java: package com.example.labourwork;

import androidx.annotation.NonNull; import androidx.annotation.Nullable; import androidx.appcompat.app.AppCompatActivity;

import android.app.ProgressDialog; import android.content.Intent; import android.net.Uri; import android.os.Bundle; import android.text.TextUtils; import android.view.View; import android.widget.ArrayAdapter; import android.widget.Button; import android.widget.EditText; import android.widget.ImageView; import android.widget.ProgressBar; import android.widget.Spinner;

import android.widget.Toast;

import com.example.labourwork.Model.Data; import com.google.android.gms.tasks.OnCompleteListener; import com.google.android.gms.tasks.OnSuccessListener; import com.google.android.gms.tasks.Task; import com.google.firebase.database.DatabaseReference; import com.google.firebase.database.FirebaseDatabase; import com.google.firebase.storage.FirebaseStorage; import com.google.firebase.storage.StorageReference; import com.google.firebase.storage.UploadTask; import com.squareup.picasso.Picasso;

public class Post\_Job extends AppCompatActivity {

 EditText job\_name; EditText job\_address; EditText job\_ph\_no; EditText job\_decsriptioin; Button btn\_job\_post;

 FirebaseDatabase mDatabase; DatabaseReference databaseReference;

@Override

 protected void onCreate(Bundle savedInstanceState) { super.onCreate(savedInstanceState); setContentView(R.layout.activity\_post\_\_job);

```
 getSupportActionBar().setTitle("Post Job");
```

```
 Spinner mySpinner = (Spinner) findViewById(R.id.spinner2);
```

```
 ArrayAdapter<String> myAdapter = new ArrayAdapter<>(Post_Job.this,
```
android.R.layout.simple\_list\_item\_1, getResources().getStringArray(R.array.names));

 myAdapter.setDropDownViewResource(android.R.layout.simple\_spinner\_dropdown\_item); mySpinner.setAdapter(myAdapter);

```
 mDatabase = FirebaseDatabase.getInstance();
```
databaseReference = FirebaseDatabase.getInstance().getReference().child("Job Post");

InsertJob();

```
 }
```
private void InsertJob(){

job\_name = findViewById(R.id.Name);

job\_address = findViewById(R.id.address);

job\_ph\_no = findViewById(R.id.ph\_no);

job\_decsriptioin = findViewById(R.id.job\_desc);

btn\_job\_post = findViewById(R.id.btn\_job\_post);

btn\_job\_post.setOnClickListener(new View.OnClickListener() {

@Override

public void onClick(View v) {

String title = job\_name.getText().toString().trim();

String adds=job\_address.getText().toString().trim();

String ph\_no=job\_ph\_no.getText().toString().trim();

String jobdbs=job\_decsriptioin.getText().toString().trim();

```
 if(TextUtils.isEmpty(title)){ 
          job_name.setError("required field"); 
          return; 
 } 
        if(TextUtils.isEmpty(adds)) { 
         job_address.setError("required field");
          return; 
 } 
        if(TextUtils.isEmpty(ph_no)) { 
         job_ph_no.setError("required field");
          return; 
 } 
        if(TextUtils.isEmpty(jobdbs)) { 
         job_decsriptioin.setError("required field");
          return; 
 } 
        String id = databaseReference.push().getKey();
```

```
 Data data=new Data(title,adds,ph_no,jobdbs); 
        databaseReference.child(id).setValue(data); 
        Toast.makeText(getApplicationContext(),"Success",Toast.LENGTH_SHORT).show(); 
        startActivity(new Intent(getApplicationContext(), Home.class)); 
 } 
    }); 
 }
```
5) Codes for allCategories:

<?xml version="1.0" encoding="utf-8"?>

<RelativeLayout xmlns:android="http://schemas.android.com/apk/res/android" xmlns:app="http://schemas.android.com/apk/res-auto" xmlns:tools="http://schemas.android.com/tools" android:layout\_width="match\_parent" android:layout height="match parent" tools:context=".categories\_items">

# <include

layout="@layout/row\_recycleview" android: layout width="match parent" android:layout height="match parent"/>

</RelativeLayout>

```
<?xml version="1.0" encoding="utf-8"?>
```
<ScrollView xmlns:android="http://schemas.android.com/apk/res/android"

xmlns:app="http://schemas.android.com/apk/res-auto"

xmlns:tools="http://schemas.android.com/tools"

android:layout\_width="match\_parent"

android:layout\_height="match\_parent"

android:background="@color/lightWhite"

tools:context=".allCategories">

<LinearLayout

android:layout\_width="match\_parent"

android:layout\_height="wrap\_content"

android:layout\_marginTop="2dp"

android:orientation="vertical">

```
 <RelativeLayout 
   android:layout_width="match_parent" 
   android:layout_height="150dp" 
   android:layout_margin="20dp" 
  android:background="@drawable/carpenter_bg">
```
### <Button

 android:id="@+id/button1" android:layout width="match\_parent" android: layout height="match parent" android:background="#0000" android:fontFamily="@font/black\_ops\_one" android:text="CARPENTER" android:textAppearance="@style/TextAppearance.AppCompat.Large" android:textColor="#FF9800" android:textSize="30sp" android:textStyle="italic" />

# </RelativeLayout>

### <RelativeLayout

android:layout\_width="match\_parent"

android:layout\_height="150dp"

android:layout\_margin="20dp"

android:background="@drawable/kitchen\_cabinet\_wk">

<Button

android:id="@+id/button2"

android:layout\_width="match\_parent"

LABOUR WORK

android:layout\_height="match\_parent"

android:background="#0000"

android:fontFamily="@font/bungee"

android:text="KITCHEN CABINET"

android:textAppearance="@style/TextAppearance.AppCompat.Medium"

android:textColor="#FF9800"

android:textSize="30sp"

android:textStyle="italic"

android:typeface="normal" />

</RelativeLayout>

<RelativeLayout

android:layout width="match parent"

android: layout height="150dp"

android:layout\_margin="20dp"

android:background="@drawable/cement\_mistiri\_bg">

<Button

android:id="@+id/button3"

android:layout\_width="match\_parent"

android:layout\_height="match\_parent"

android:background="#0000"

android:fontFamily="@font/bungee"

android:text="CEMENT MISTIRI"

android:textAppearance="@style/TextAppearance.AppCompat.Medium"

android:textColor="#FF9800"

android:textSize="30sp"

android:textStyle="italic"

```
 android:typeface="normal" />
```
</RelativeLayout>

```
 android:layout_width="match_parent" 
 android:layout_height="150dp" 
 android:layout_margin="20dp" 
android:background="@drawable/lung_mistiri_bg">
 <Button 
   android:id="@+id/button4" 
   android:layout_width="match_parent" 
  android:layout height="match parent"
   android:background="#0000" 
   android:fontFamily="@font/bungee" 
   android:text="LUNG MISTIRI" 
   android:textAppearance="@style/TextAppearance.AppCompat.Medium" 
   android:textColor="#FF9800" 
   android:textSize="30sp" 
   android:textStyle="italic" 
   android:typeface="normal" />
```
</RelativeLayout>

<RelativeLayout

<RelativeLayout

android:layout\_width="match\_parent"

android:layout\_height="150dp"

android:layout\_margin="20dp"

android:background="@drawable/electrician\_worker\_bg">

<Button

android:id="@+id/button5"

android:layout\_width="match\_parent"

android:layout\_height="match\_parent"

android:background="#0000"

android:fontFamily="@font/bungee"

android:text="ELECTRICIAN"

android:textAppearance="@style/TextAppearance.AppCompat.Medium"

android:textColor="#FF9800"

android:textSize="30sp"

android:textStyle="italic"

android:typeface="normal" />

</RelativeLayout>

### <RelativeLayout

android:layout width="match parent"

android:layout\_height="150dp"

android:layout\_margin="20dp"

android:background="@drawable/labour\_worker\_bg">

<Button

android:id="@+id/button6"

android:layout\_width="match\_parent"

android:layout\_height="match\_parent"

android:background="#0000"

android:fontFamily="@font/bungee"

android:text="LABOUR"

android:textAppearance="@style/TextAppearance.AppCompat.Medium"

android:textColor="#FF9800"

android:textSize="30sp"

android:textStyle="italic"

android:typeface="normal" />

</RelativeLayout>

</LinearLayout>

</ScrollView>

5) Codes for categories.java: package com.example.labourwork;

import androidx.annotation.NonNull; import androidx.annotation.Nullable; import androidx.appcompat.app.AppCompatActivity;

import android.app.ActionBar; import android.os.Bundle; import android.view.MenuItem; import android.view.View; import android.widget.ImageView;

import com.google.android.material.navigation.NavigationView;

public class allCategories extends AppCompatActivity {

@Override

protected void onCreate(Bundle savedInstanceState) {

super.onCreate(savedInstanceState);

setContentView(R.layout.activity\_all\_categories);

```
 getSupportActionBar().setTitle("All Categories"); 
 getSupportActionBar().setDisplayHomeAsUpEnabled(true);
```
}

```
}
```
package com.example.labourwork;

import androidx.appcompat.app.AppCompatActivity;

import android.os.Bundle;

```
public class categories items extends AppCompatActivity {
```
@Override

```
 protected void onCreate(Bundle savedInstanceState) {
```
super.onCreate(savedInstanceState);

```
 setContentView(R.layout.activity_categories_items);
```

```
 }
```

```
}
```
package com.example.labourwork;

import androidx.annotation.NonNull; import androidx.appcompat.app.ActionBarDrawerToggle; import androidx.appcompat.app.AppCompatActivity; import androidx.drawerlayout.widget.DrawerLayout; import androidx.recyclerview.widget.DefaultItemAnimator; import androidx.recyclerview.widget.LinearLayoutManager; import androidx.recyclerview.widget.RecyclerView;

import android.content.Intent; import android.os.Bundle; import android.view.LayoutInflater; import android.view.MenuItem; import android.view.View; import android.view.ViewGroup; import android.widget.ProgressBar; import android.widget.Toast;

import com.example.labourwork.Model.Data; import com.firebase.ui.database.FirebaseRecyclerAdapter; import com.firebase.ui.database.FirebaseRecyclerOptions; import com.google.android.material.navigation.NavigationView; import com.google.firebase.database.DatabaseReference; import com.google.firebase.database.FirebaseDatabase; import com.google.firebase.database.ValueEventListener; import com.google.firebase.storage.FirebaseStorage; import com.squareup.picasso.Picasso;

import java.text.DateFormat; import java.text.SimpleDateFormat; import java.util.ArrayList; import java.util.Date; import java.util.List;

public class Home extends AppCompatActivity { private DrawerLayout drawerLayout; private ActionBarDrawerToggle ic\_menu\_bar;

 RecyclerView recyclerView; RecyclerView rv2; ArrayList<MainModel> mainModels; MainAdapter mainAdapter; NavigationView navigationView; private long backpresstime;

private Toast backtoast;

 FirebaseRecyclerOptions<Data> options; FirebaseRecyclerAdapter<Data, MyViewHolder>adapter;

FirebaseDatabase firebaseDatabase;

DatabaseReference databaseReference;

### @Override

protected void onCreate(Bundle savedInstanceState) {

super.onCreate(savedInstanceState);

setContentView(R.layout.activity\_home);

drawerLayout= findViewById(R.id.drawer\_layout);

 ic\_menu\_bar= new ActionBarDrawerToggle(this, drawerLayout, R.string.drawer\_open, R.string.drawer\_close);

drawerLayout.addDrawerListener(ic\_menu\_bar);

ic\_menu\_bar.syncState();

getSupportActionBar().setDisplayHomeAsUpEnabled(true);

//recyclerView2

rv2=findViewById(R.id.job\_items);

LinearLayoutManager layoutManager1=new LinearLayoutManager(this);

 layoutManager1.setStackFromEnd(true); layoutManager1.setReverseLayout(true);

rv2.setHasFixedSize(true);

rv2.setLayoutManager(layoutManager1);

### //Firebase

firebaseDatabase=FirebaseDatabase.getInstance();

databaseReference=FirebaseDatabase.getInstance().getReference().child("Job Post");

### //recyclerview1

recyclerView = findViewById(R.id.recycler\_view);

 Integer[] langLogo = {R.drawable.carpenter\_mistiri, R.drawable.cement\_mistiri, R.drawable.kitchen\_cabinet, R.drawable.labour\_worker,

R.drawable.rockstar, R.drawable.electrician};

 String[] langName = {"Carpenter", "Cement", "Kitchen Cabinet","Labour","Lung Mistiri","Electrician"};

```
 mainModels = new ArrayList<>();
```

```
for (int i=0; i<langLogo.length; i++) {
```
MainModel model = new MainModel(langLogo[i], langName[i]);

mainModels.add(model);

}

 LinearLayoutManager layoutManager = new LinearLayoutManager(Home.this, LinearLayoutManager.HORIZONTAL, false);

recyclerView.setLayoutManager(layoutManager);

recyclerView.setItemAnimator(new DefaultItemAnimator());

mainAdapter = new MainAdapter(Home.this, mainModels);

recyclerView.setAdapter(mainAdapter);

### //nav\_all\_categories

navigationView = (NavigationView) findViewById(R.id.navigation\_view);

navigationView.setNavigationItemSelectedListener((item) -> {

switch (item.getItemId()){

case R.id.menu\_go\_categories:

Intent intent = new Intent(Home.this, allCategories.class);

startActivity(intent);

return true;

case R.id.menu\_go\_post\_job:

Intent intent1 = new Intent(Home.this, Post\_Job.class);

startActivity(intent1);

return true;

```
 case R.id.menu_go_settings:
```
Intent intent2 = new Intent(Home.this, settings.class);

startActivity(intent2);

return true;

}

return false;

});

LoadData();

}

private void LoadData() {

 options=new FirebaseRecyclerOptions.Builder<Data>().setQuery(databaseReference, Data.class).build();

adapter=new FirebaseRecyclerAdapter<Data, MyViewHolder>(options) {

@Override

 protected void onBindViewHolder(@NonNull MyViewHolder holder, int position, @NonNull Data model) {

```
 holder.setTitle(model.getJob_desc());
```
holder.dateTextView.setText(getDateToday());

holder.myview.setOnClickListener(new View.OnClickListener() {

@Override

public void onClick(View v) {

Intent intent=new Intent(getApplicationContext(), Job\_Details.class);

 intent.putExtra("name",model.getName()); intent.putExtra("address",model.getAddress()); intent.putExtra("ph\_no",model.getPh\_no()); intent.putExtra("job\_desc",model.getJob\_desc());

startActivity(intent);

}

});

}

@NonNull

@Override

```
 public MyViewHolder onCreateViewHolder(@NonNull ViewGroup parent, int viewType) {
```

```
 View view =
```
LayoutInflater.from(parent.getContext()).inflate(R.layout.row\_job\_item\_new,parent,false);

```
 return new MyViewHolder(view);
```

```
 }
```

```
 };
```

```
 adapter.startListening();
```

```
 rv2.setAdapter(adapter);
```
}

```
 @Override
```
public boolean onOptionsItemSelected(@NonNull MenuItem item) {

```
 if (ic_menu_bar.onOptionsItemSelected(item)) {
```
return true;

}

```
 return super.onOptionsItemSelected(item);
```
}

```
 private String getDateToday(){
```

```
 DateFormat dateFormat=new SimpleDateFormat("dd/MM/yyy");
```
Date date=new Date();

String today=dateFormat.format(date);

return today;

```
 }
```

```
 @Override
```

```
 public void onBackPressed() {
```
if (backpresstime + 2000 > System.currentTimeMillis()) {

backtoast.cancel();

```
 super.onBackPressed();
```
return;

} else {

```
 backtoast = Toast.makeText(getBaseContext(), "Press again to exit", Toast.LENGTH_SHORT); 
 backtoast.show();
```
}

backpresstime = System.currentTimeMillis();

### }

### }

6) codes for job detail:

<?xml version="1.0" encoding="utf-8"?>

```
<LinearLayout xmlns:android="http://schemas.android.com/apk/res/android"
```
xmlns:app="http://schemas.android.com/apk/res-auto"

xmlns:tools="http://schemas.android.com/tools"

android:layout\_width="match\_parent"

android:layout\_height="match\_parent"

android:orientation="vertical"

tools:context=".Job\_Details"

tools:ignore="UseCompoundDrawables">

```
 <androidx.cardview.widget.CardView 
   android:layout_width="match_parent" 
   android:layout_height="match_parent">
```
<LinearLayout

android:layout\_width="match\_parent"

 android:layout\_height="match\_parent" android:orientation="vertical" android:padding="6dp">

 <RelativeLayout android:layout width="match\_parent" android:layout\_height="wrap\_content">

# <ImageView

 android:id="@+id/detailsImage" android:layout width="match parent" android: layout height="200dp" android: layout alignParentStart="true" android:layout\_alignParentLeft="true" android:layout\_marginRight="50dp" android:layout\_marginLeft="50dp" android:src="@drawable/ic\_add\_image" android:contentDescription="@string/app\_name" android:scaleType="fitXY" />

### </RelativeLayout>

### <LinearLayout

 android:layout\_width="match\_parent" android:layout\_height="34dp" android:layout\_marginTop="5dp" android:gravity="center\_vertical" android:orientation="horizontal">

#### <TextView

 android:id="@+id/textView12" android:layout\_width="wrap\_content" android:layout height="wrap content" android:layout\_marginStart="5dp" android:layout\_marginLeft="5dp" android:fontFamily="@font/archivo\_black" android:text="@string/name" android:textAppearance="@style/TextAppearance.AppCompat.Medium" android:textColor="#292929" android:paddingTop="5dp"/>

### <TextView

 android:id="@+id/details\_name" android:layout\_width="wrap\_content" android:layout\_height="wrap\_content" android:layout\_marginStart="5dp" android:layout\_marginLeft="5dp" android:paddingTop="5dp" android:textSize="16sp" />

# </LinearLayout>

<LinearLayout

 android:layout\_width="match\_parent" android:layout\_height="34dp" android:layout\_marginTop="5dp" android:gravity="center\_vertical"

android:orientation="horizontal">

#### <TextView

 android:id="@+id/address\_lyt" android:layout width="wrap\_content" android:layout\_height="wrap\_content" android:layout\_marginStart="5dp" android:layout\_marginLeft="5dp" android:fontFamily="@font/archivo\_black" android:text="@string/address" android:textAppearance="@style/TextAppearance.AppCompat.Medium" android:textColor="#292929" android:paddingTop="5dp"/>

# <TextView

 android:id="@+id/details\_address" android:layout\_width="wrap\_content" android:layout\_height="wrap\_content" android:layout\_marginStart="5dp" android:layout\_marginLeft="5dp" android:paddingTop="5dp" android:textSize="16sp" />

</LinearLayout>

 <LinearLayout android:layout\_width="match\_parent"

android:layout\_height="34dp"

 android:layout\_marginTop="5dp" android:gravity="center\_vertical" android:orientation="horizontal">

### <TextView

 android:id="@+id/contact\_no" android:layout\_width="wrap\_content" android:layout\_height="wrap\_content" android:layout\_marginStart="5dp" android: layout marginLeft="5dp" android:fontFamily="@font/archivo\_black" android:text="@string/contact\_no" android:textAppearance="@style/TextAppearance.AppCompat.Medium" android:textColor="#292929" android:paddingTop="5dp"/>

# <TextView

android:id="@+id/details\_contact"

android:layout\_width="wrap\_content"

android:layout\_height="wrap\_content"

android:layout\_marginStart="5dp"

android:layout\_marginLeft="5dp"

android:paddingTop="5dp"

```
 android:textSize="16sp" />
```
</LinearLayout>

#### <LinearLayout

android:layout\_width="match\_parent"

 android:layout\_height="34dp" android:layout\_marginTop="5dp" android:gravity="center\_vertical" android:orientation="horizontal">

#### <TextView

 android:layout\_width="wrap\_content" android:layout\_height="wrap\_content" android:layout\_marginStart="5dp" android:layout\_marginLeft="5dp" android:fontFamily="@font/archivo\_black" android:text="@string/date" android:textAppearance="@style/TextAppearance.AppCompat.Medium" android:textColor="#292929" android:paddingTop="5dp"/>

# <TextView

android:id="@+id/detailsDate"

android:layout\_width="wrap\_content"

android:layout\_height="wrap\_content"

android:layout\_marginStart="10dp"

android:layout\_marginLeft="5dp"

android:paddingTop="5dp"

```
 android:textSize="16sp" />
```
</LinearLayout>

### <LinearLayout

android:layout\_width="match\_parent"

 android:layout\_height="match\_parent" android:layout\_marginTop="5dp" android:orientation="vertical">

<TextView

 android:id="@+id/job\_desc" android:layout\_width="wrap\_content" android:layout\_height="wrap\_content" android:layout\_marginStart="5dp" android:layout\_marginLeft="5dp" android: layout\_marginTop="5dp" android:fontFamily="@font/archivo\_black" android:paddingTop="5dp" android:text="@string/job\_description" android:textAppearance="@style/TextAppearance.AppCompat.Medium" android:textColor="#292929" />

<TextView

 android:id="@+id/details\_job\_decs" android:layout\_width="wrap\_content" android:layout\_height="wrap\_content" android:layout\_marginStart="2dp" android:layout\_marginLeft="5dp" android:layout\_marginTop="5dp" />

</LinearLayout>

# </LinearLayout>

 </androidx.cardview.widget.CardView> </LinearLayout> 7) codes for job details.java: package com.example.labourwork;

import androidx.appcompat.app.AppCompatActivity;

import android.content.Intent; import android.graphics.Bitmap; import android.graphics.drawable.BitmapDrawable; import android.net.Uri; import android.os.Bundle; import android.os.StrictMode; import android.view.View; import android.widget.Button; import android.widget.ImageView; import android.widget.TextView; import android.widget.Toast;

import com.squareup.picasso.Picasso;

import java.io.File; import java.io.FileOutputStream; import java.text.DateFormat; import java.text.SimpleDateFormat; import java.util.Calendar; import java.util.Date;
#### import java.util.Random;

public class Job\_Details extends AppCompatActivity { TextView mName, mAddress, mPh\_no, mJob\_desc; Button mSareBtn; ImageView imgView;

Bitmap bitmap;

## @Override

 protected void onCreate(Bundle savedInstanceState) { super.onCreate(savedInstanceState); setContentView(R.layout.activity\_job\_\_details); getSupportActionBar().setTitle("Job Details"); getSupportActionBar().setDisplayHomeAsUpEnabled(true);

 Calendar c=Calendar.getInstance(); String tDate= DateFormat.getDateInstance().format(c.getTime());

 TextView date=findViewById(R.id.detailsDate); date.setText(tDate);

 imgView=findViewById(R.id.detailsImage); mName=findViewById(R.id.details\_name); mAddress=findViewById(R.id.details\_address); mPh\_no=findViewById(R.id.details\_contact); mJob\_desc=findViewById(R.id.details\_job\_decs);

Intent intent=getIntent();

```
 String name=intent.getStringExtra("name"); 
 String address=intent.getStringExtra("address"); 
 String ph_no=intent.getStringExtra("ph_no"); 
 String job_desc=intent.getStringExtra("job_desc");
```
mName.setText(name);

mAddress.setText(address);

mPh\_no.setText(ph\_no);

```
 mJob_desc.setText(job_desc);
```

```
 mSareBtn.setOnClickListener(new View.OnClickListener() { 
       @Override 
       public void onClick(View v) { 
          share(); 
 } 
     }); 
 } 
   private void share(){
```
StrictMode.VmPolicy.Builder builder=new StrictMode.VmPolicy.Builder();

StrictMode.setVmPolicy(builder.build());

BitmapDrawable drawable=(BitmapDrawable)imgView.getDrawable();

Bitmap bitmap=drawable.getBitmap();

File f=new File(getExternalCacheDir()+""+ getString(R.string.app\_name)+"jpg");

```
 try {
```

```
 String s = mName.getText().toString() + "\n" + mAddress.getText().toString() + "\n" + 
mPh_no.getText().toString()
```

```
 + "\n" + mJob_desc.getText().toString(); 
        FileOutputStream fOut=new FileOutputStream(f); 
        bitmap.compress(Bitmap.CompressFormat.PNG, 100, fOut); 
        fOut.flush(); 
        fOut.close(); 
        f.setReadable(true, false); 
       Intent intent = new Intent();
        intent.setAction(Intent.ACTION_SEND); 
       intent.setFlags(Intent.FLAG_ACTIVITY_NEW_TASK);
        intent.putExtra(Intent.EXTRA_TEXT, s); 
        intent.putExtra(Intent.EXTRA_STREAM, Uri.fromFile(f)); 
        intent.setType("image/jpg"); 
        intent = Intent.createChooser(intent, "Share via"); 
        startActivity(intent); 
 } 
      catch (Exception e){ 
        Toast.makeText(this, e.getMessage(), Toast.LENGTH_SHORT).show(); 
 } 
 } 
} 
8)Codes for post a job: 
<?xml version="1.0" encoding="utf-8"?>
```
<ScrollView xmlns:android="http://schemas.android.com/apk/res/android"

xmlns:app="http://schemas.android.com/apk/res-auto"

xmlns:tools="http://schemas.android.com/tools"

android:layout\_width="match\_parent"

 android:layout\_height="match\_parent" tools:context=".Post\_Job" android:background="@color/white">

# <LinearLayout

 android:layout\_width="match\_parent" android:layout\_height="wrap\_content" android:layout\_marginTop="0dp" android:orientation="vertical">

#### <ImageView

android:layout width="match parent" android:layout\_height="190dp" android:layout\_marginRight="50dp" android:layout\_marginLeft="50dp" android:src="@drawable/ic\_add\_image" android:layout\_marginTop="10dp" android:scaleType="fitXY"/>

#### <TextView

 android:id="@+id/textView4" android:layout\_width="387dp" android:layout\_height="46dp" android:layout\_marginStart="10dp" android:layout\_marginLeft="10dp" android:layout\_marginTop="17dp" android:fontFamily="@font/bungee" android:text="JOB TYPE "

 android:textAppearance="@style/TextAppearance.AppCompat.Medium" android:textColor="#505050" android:textSize="24sp" />

# <Spinner

 android:id="@+id/spinner2" android:layout\_width="388dp" android:layout\_height="46dp" android:layout\_alignParentTop="true" android:layout centerHorizontal="true" android:layout\_marginStart="10dp" android:layout\_marginLeft="10dp" />

#### <TextView

 android:id="@+id/Name1" android:layout\_width="387dp" android:layout\_height="46dp" android:layout\_marginStart="10dp" android:layout\_marginLeft="10dp" android:layout\_marginTop="17dp" android:fontFamily="@font/bungee" android:text="NAME" android:textAppearance="@style/TextAppearance.AppCompat.Medium" android:textColor="#505050" android:textSize="24sp" />

#### <EditText

android:id="@+id/Name"

 android:layout\_height="wrap\_content" android:layout\_marginStart="10dp" android:layout\_marginLeft="5dp" android:ems="10" android:inputType="textPersonName" /> <TextView android:id="@+id/textView5" android:layout\_width="387dp" android:layout\_height="46dp" android:layout\_marginStart="10dp" android:layout\_marginLeft="10dp" android:layout\_marginTop="17dp" android:fontFamily="@font/bungee" android:text="JOB LOCATION " android:textAppearance="@style/TextAppearance.AppCompat.Medium" android:textColor="#505050" android:textSize="24sp" />

android:layout\_width="387dp"

<EditText

 android:id="@+id/address" android:layout\_width="387dp" android:layout\_height="wrap\_content" android:layout\_marginStart="10dp" android:layout\_marginLeft="5dp" android:ems="10" android:inputType="textPersonName" android:textAppearance="@style/TextAppearance.AppCompat.Medium" android:textSize="18sp" />

LABOUR WORK

# <TextView

android:id="@+id/textView46"

android:layout\_width="387dp"

android:layout\_height="46dp"

android:layout\_marginStart="10dp"

android:layout\_marginLeft="10dp"

android:layout\_marginTop="17dp"

android:text="PHONE NUMBER"

android:textColor="#505050"

android:textSize="24sp" />

android:id="@+id/ph\_no"

android:layout\_width="387dp"

android:layout\_height="wrap\_content"

android:layout\_marginStart="10dp"

android:layout\_marginLeft="5dp"

android:inputType="phone" />

android:ems="10"

<EditText

android:fontFamily="@font/bungee"

android:textAppearance="@style/TextAppearance.AppCompat.Medium"

```
 <TextView
```
 android:id="@+id/textView6" android:layout\_width="387dp" android:layout\_height="45dp" android: layout marginStart="10dp" android:layout\_marginLeft="10dp" android:layout\_marginTop="17dp" android:fontFamily="@font/bungee" android:text="JOB DESCRIBETION" android:textAppearance="@style/TextAppearance.AppCompat.Medium" android:textColor="#505050" android:textSize="24sp" />

# <EditText

 android:id="@+id/job\_desc" android:layout\_width="387dp" android:layout\_height="wrap\_content" android:layout\_marginStart="10dp" android:layout\_marginLeft="5dp" android:ems="10" />

<Button

 android:id="@+id/btn\_job\_post" android:layout\_width="187dp" android:layout\_height="50dp" android:layout\_gravity="center"

 android:layout\_marginHorizontal="@dimen/cardview\_default\_radius" android:layout\_marginTop="60dp" android:layout\_marginRight="30dp" android:text="Submit Job" />

</LinearLayout>

- </ScrollView>
- 9) Codes for postajob.java:
- package com.example.labourwork.Model;

import android.net.Uri;

public class Data {

String name;

String address;

String Ph\_no;

String job\_desc;

public Data(){

}

```
 public Data(String name, String address, String ph_no, String job_desc) { 
   this.name = name; 
   this.address = address; 
   this.Ph_no = ph_no;
```
this.job\_desc = job\_desc;

}

```
 public String getName() { 
    return name; 
  } 
  public void setName(String name) { 
    this.name = name; 
  } 
  public String getAddress() { 
    return address; 
 } 
  public void setAddress(String address) { 
    this.address = address; 
 } 
  public String getPh_no() { 
    return Ph_no; 
 } 
  public void setPh_no(String ph_no) { 
    Ph_no = ph_no; 
 } 
  public String getJob_desc() { 
    return job_desc; 
  }
```

```
 public void setJob_desc(String job_desc) {
```
LABOUR WORK

```
 this.job_desc = job_desc; 
 } 
}
```

```
10) codes for settings: 
<?xml version="1.0" encoding="utf-8"?> 
<RelativeLayout xmlns:android="http://schemas.android.com/apk/res/android" 
   android:layout_width="match_parent" 
   android:layout_height="match_parent" 
   xmlns:tools="http://schemas.android.com/tools" 
   tools:ignore="UseCompoundDrawables" 
   xmlns:card_view="http://schemas.android.com/apk/res-auto">
```
<androidx.cardview.widget.CardView

```
 android:id="@+id/card_view"
```
android:layout\_width="match\_parent"

android:layout\_height="match\_parent"

android:layout\_margin="10dp"

card\_view:cardBackgroundColor="@color/white"

card\_view:cardCornerRadius="1dp"

card\_view:cardUseCompatPadding="false"

```
 card_view:elevation="1dp">
```
<LinearLayout

 android:layout\_width="match\_parent" android:layout\_height="match\_parent" android:orientation="vertical" tools:ignore="UselessParent">

<RelativeLayout

 android:layout\_width="match\_parent" android:layout\_height="wrap\_content" android:padding="20dp">

<LinearLayout

 android:layout\_width="match\_parent" android:layout height="wrap content" android:layout\_toStartOf="@+id/Switch\_nty" android:layout\_toLeftOf="@+id/Switch\_nty" android:orientation="horizontal" android:padding="10dp" tools:ignore="UnknownId">

<TextView

 android:id="@+id/Text\_Notify" android:layout\_width="wrap\_content" android:layout\_height="wrap\_content" android:layout\_gravity="center\_vertical" android:fontFamily="@font/archivo\_black" android:text="Enable Notification" android:textAppearance="?android:attr/textAppearanceMedium" android:textColor="#373636" android:textSize="18sp" />

</LinearLayout>

```
 <Switch
```
 android:id="@+id/Switch\_nty" android:layout\_width="wrap\_content" android:layout\_height="wrap\_content" android:layout\_alignParentEnd="true" android:layout\_alignParentRight="true" android:layout\_centerVertical="true" android:checked="true" android:fontFamily="@font/bungee" android:textAppearance="@style/TextAppearance.AppCompat.Small" android:textSize="14sp" android:theme="@style/Theme.AppCompat.Light.DarkActionBar" /> </RelativeLayout>

#### <View

 android:layout\_width="match\_parent" android:layout\_height="1dp" android:background="@color/settings\_divider" />

<LinearLayout

 android:layout\_width="match\_parent" android:layout\_height="wrap\_content" android:gravity="start" android:orientation="horizontal" android:padding="30dp">

## <TextView

android:id="@+id/textView8"

 android:layout\_width="wrap\_content" android:layout\_height="wrap\_content" android:fontFamily="@font/archivo\_black" android:text="Text Size" android:textAppearance="@style/TextAppearance.AppCompat.Medium" android:textColor="#373636" android:textSize="18sp" /> </LinearLayout>

# <View

android: layout width="match parent" android: layout height="1dp" android:background="@color/settings\_divider" />

#### <LinearLayout

 android:layout\_width="match\_parent" android:layout\_height="wrap\_content" android:orientation="horizontal" android:gravity="start" android:padding="30dp">

## <TextView

 android:id="@+id/textView9" android:layout\_width="wrap\_content" android:layout\_height="wrap\_content" android:fontFamily="@font/archivo\_black" android:text="Feedback" android:textAppearance="@style/TextAppearance.AppCompat.Medium"

 android:textColor="#373636" android:textSize="18sp" /> </LinearLayout>

## <View

android:layout width="match\_parent" android:layout\_height="1dp" android:background="@color/settings\_divider" />

#### <LinearLayout

 android:layout\_width="match\_parent" android:layout height="wrap content" android:orientation="horizontal" android:gravity="start" android:padding="30dp">

```
 <TextView
```

```
 android:id="@+id/textView10" 
 android:layout_width="wrap_content" 
 android:layout_height="wrap_content" 
 android:fontFamily="@font/archivo_black" 
 android:text="About Us" 
 android:textAppearance="@style/TextAppearance.AppCompat.Medium" 
 android:textColor="#373636" 
 android:textSize="18sp" />
```

```
 </LinearLayout>
```
<View

 android:layout\_width="match\_parent" android:layout\_height="1dp" android:background="@color/settings\_divider" />

</LinearLayout>

</androidx.cardview.widget.CardView>

</RelativeLayout>

10) codes for setting.java:

package com.example.labourwork;

import androidx.appcompat.app.AppCompatActivity;

import android.os.Bundle;

public class settings extends AppCompatActivity {

```
 @Override
```

```
 protected void onCreate(Bundle savedInstanceState) {
```
super.onCreate(savedInstanceState);

setContentView(R.layout.activity\_settings);

getSupportActionBar().setDisplayHomeAsUpEnabled(true);

```
 getSupportActionBar().setTitle("Settings");
```
}

}

# 5. USER'S GUIDE

#### 6.1 Installation Guide

The basic hardware requirements are already mentioned under the System Requirements topic. The application can be installed on any android devices by connecting the device with a USB cable to the computer which is used to developed the application or by using readymade .apk file.

The procedures are as follows:

1) Connect your android device with a USB cable to the computer which is used to developed the application by using Android Studio.

2) Select the debug button. The name of your device will appear in the list, select it to start the installation process on your device.

3) After the installation process is done you can freely access the application to your device.

4) Another way of installing the application is by first obtaining the .apk file to your android device to start the installation process.

## 6.2 User operating instructions

After the application is installed successfully, the user can run and access the application whenever he/she need. The basic user operating instructions can be explained from the working of the different buttons.

Lets start with Navigation . There are Navigation that are clickable those are:

1) Home: When the user launch the app it will show thos home button as default Home different button that are clickable those are important.

2) Categories: These shows that all the categories available in this app for eg: Mistiri, Carpenter etc.

3) Post a job: Poast a job is used to post a job and need to know the name , job details, ph no etc.

# 6. LIMITATIONS AND DRAWBACKS

Firstly it is very nice to work as a team, we put our gigantic effort for this project, actually we apply our knowledge of java that we previously learn in fifth semester, its very new thing for us to work on android studio since it does not include in our syllabus but as a team we tried to influence our junior that everything is possile when we are dedicated enough. Since when we are able to build this app. Most of the time we doing the research of the internet for building this app. We try to implement the notification as well as the synchronous messaging system due to lack of time we are not able to do it.

We fail many times building this app since this is very vast and need some developer knowledge before we build this app we learn to build a simple app and through that we may be able to build a useful app. Since if we include tremendous component it will take more Ram and we also don't include many things because we don't want our app size not to be large so that user will make most benefit out of that. We build this app because we feel the need of the people for the job and the employer.

We have our free version 100 mb of data storage and a maximum of 50 connections so firebase starts at \$24.99 per month so in order to use effectively it is very difficult for us to buy as a student.

It is also a very new thing for our teachers as well, as all of the projects which are done before till now usually windows based applications. It is not easy as we expected because even though our teachers supported us and helped us in whatever the way they can, whrn it comes to the coding and a knowledge about developing android applications their knowledge is also very limited compared to us. We usually consult tutorial videos from you tube to facilitiate our project work which gives s and help us gain a lot of knowledge in terms of developing android based application.

# 7. FUTURE ENHANCEMENT

8.1 Future implementation and advantages

Due to the advatages of technology it is possible to implement different components like the synchronous messaging system and the notification part we will try to implement this in the future days to come in order to do this we need more time and a tremendous experience in order to implement this component in our project, we notice that there are many area to improve since java coding knowledge is not enough in order to have a good interaction with our app since as the more advancement of the technology, it also offer us a lot of tool to used in terms of coding language they introduce a new language that can easily used like react this coding language is very interactive so in future days to come we will be more acquiring new language and will upgrade in a simple and better way.

## 8.2 Upgrades

As this project is carried out in a limited time and limited skills, there are many areas in which the software can be upgraded. The database can be enhanced and can be enlarged by paying the price per month. Our project will support synchronous messaging system and notification.

The upgradation and enhancement is not much required from the hardware point of view. This type of android devices available today. Thus, the main upgradation needed is from the software design and approach

# 8. CONCLUSION

We know that our project "Labour Work" has many drawbacks and shortcoming. But on the other hand, when we think how much we give for it we think it deserves a care. This project work is the compilations of our ideas, views and thoughts, we have benefited a great deal from our interaction with our teachers peoples and friends. We extend our sincere thanks to them.

It was build for the people so that easier way of finding a job .

It is a great pleasure for us to express our immense regards to our project guide Mr H.Lalruatkima and Head of Department Mr K.Lalmuanpuia for their inspirational guidance who helps us in many ways from the beginning till the end, it is true that only by his help we can complete our project.

We would like to place and record sincere thanks and gratitude to our Principal, Mr Vuansanga Vanchhawng for extending his full support and contentment to this project.

Thought this project may not be the best we hope and pray that the user of this software will find satisfaction in using it. This is a very painstaking work; however, we try our best to satisfy the needs of the project. With many efforts this project has come into being event though we are conscious of our limited knowledge and skills. But it would be our request than this project we have undertaken, be dealt with much consideration and acknowledgement.

LABOUR WORK